1. To visualise cubic spline approximation of a sample data set, type the following commands into MATLAB (note that input after % is ignored):

```
>> x=[-3,-2,-1,-.5,0,0.5,1,2,3], % x-values
\gg f=[-1,-1,-1,-0.5,0,0.5,1,0.75,0.75], % function values
>> figure(1) % data plot
>> plot(x,f,'ro'), axis square, axis([-3,3,-1.5,1.5]),
>> title('function values'), hold on, shg
\gg plot(x, f, '-ro')
>> title('... and the linear spline approximation'), shg
>> t=[-3:0.01:3]; % interpolant evaluation points
\gg p=pchip(x,f,t);
\gg s=spline(x,f,t);
>> figure(2) % interpolant plot
>> plot(x, f, 'ro', t, p, ' - b', t, s, ' - k'), axis square
>> legend('data','Hermite spline','standard spline', ...
      'location','northwest'), shg
```
Make sure that you understand what each individual command typed above actually does, for example, by typing help pchip.

- 2. Use spline.m to generate the not-a-knot cubic spline interpolant of the function  $f(x) = e^{-2x} \sin(10\pi x)$  over the interval [0, 1]. Take twenty equally sized subintervals so that  $x_0 = 0$  and  $x_{20} = 1$  and plot the knots together with the curve obtained by evaluating the spline function at ten points in every subinterval.
- 3. Postscript and TrueType letters are created with splines using only a few points for each letter. The MATLAB code below creates a parametric spline with the following data:

|  |  | $\begin{array}{c cccccc} t & 0 & 1 & 2 & 3 & 4 & 5 & 6 \\ x & 1 & 2 & 3 & 2 & 1.2 & 2 & 2.7 \\ y & 1 & 0 & 1 & 2.5 & 3.4 & 4 & 3.2 \end{array}$ |  |
|--|--|----------------------------------------------------------------------------------------------------|--|

Note that in the resulting curve,  $y$  is not a "function" of  $x$ ; hence a parametric spline is constructed.

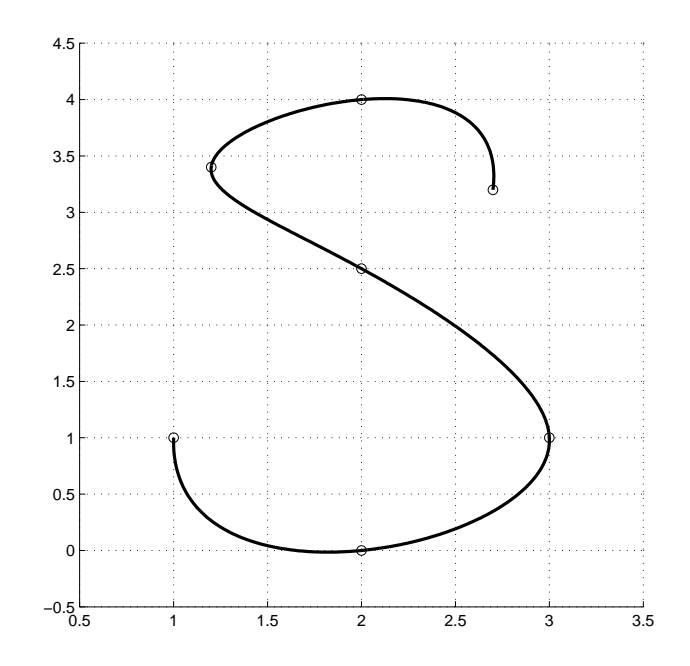

MATLAB code:

```
>> x=[1,2,3,2,1.2,2,2.7]; % x-values
>> y=[1,0,1,2.5,3.4,4,3.2]; % y-values
>> n=length(x);
\rightarrow data=[x',y'],
>> axis square, hold on
>> t=0:1:n-1; % parametric coordinate
>> tt=[0:0.01:n-1]; % interpolant evaluation points
>> xx=spline(t,x,tt); yy=spline(t,y,tt);
>> plot(xx,yy'), plot(x,y,'o'),
>> grid on, shg
```
Create an M-file letterS.m consisting of the above command sequence. Then run the M-file (by typing letterS) so as to generate the letter S.

To animate the drawing of the letter, try typing  $\text{shg}$ , comet $(\text{xx}, \text{yy}')$ having run letterS.

4. Building on the previous exercise, create a new M-file which generates the script letter defined by the following data:

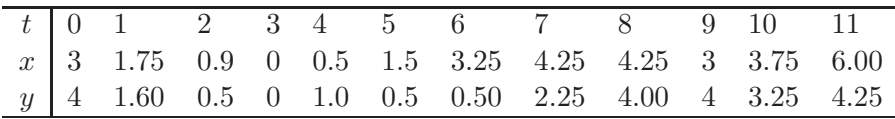

On the same axes, plot the original letter together with the letter doubled in size. (Simply rerun the M-file without closing the original figure, with x replaced by  $2 \times x$  and y replaced by  $2 \times y$ .) Notice how easy it is to scale the size of a font that is stored in such a way.